#### Front Office (Prospectus Issue Report)

Admission time School or College firstly provide prospectus. So, this form for add the details and Prospectus Issue report. Inquiry Code is the must for fill the details. Inquiry code received from then fill the Inquiry form. After fill the inquiry code form some details fill automatically form inquiry form.

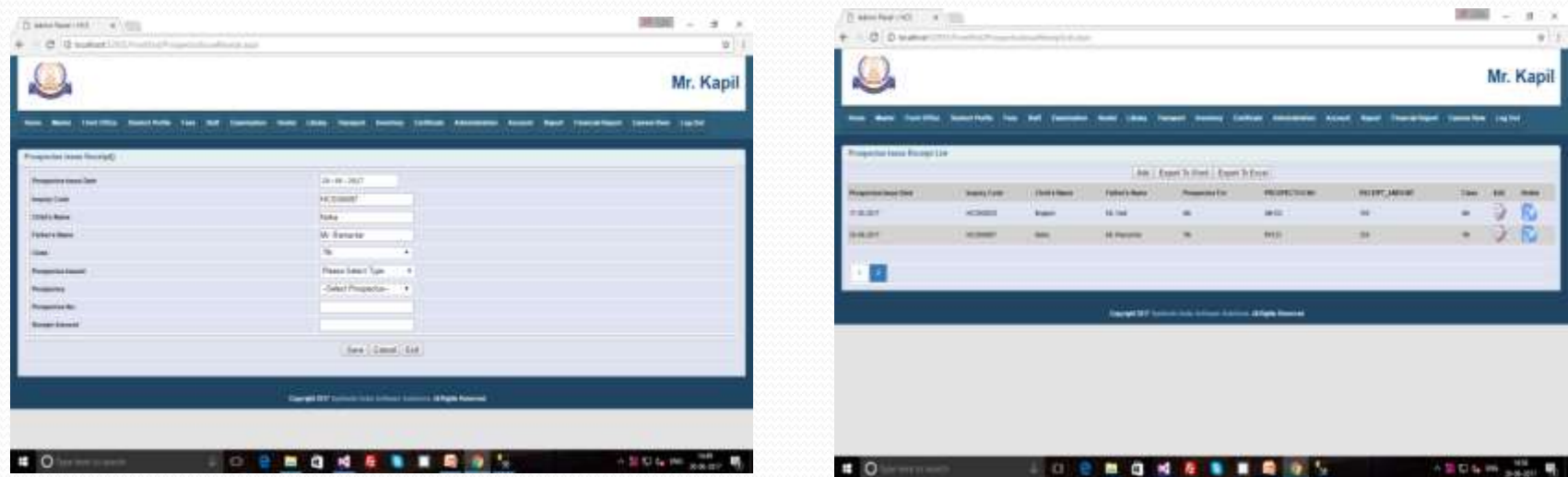

#### Front Office (Prospectus Issue Report)

If we fill the wrong (other) code when from will be create a warning message.

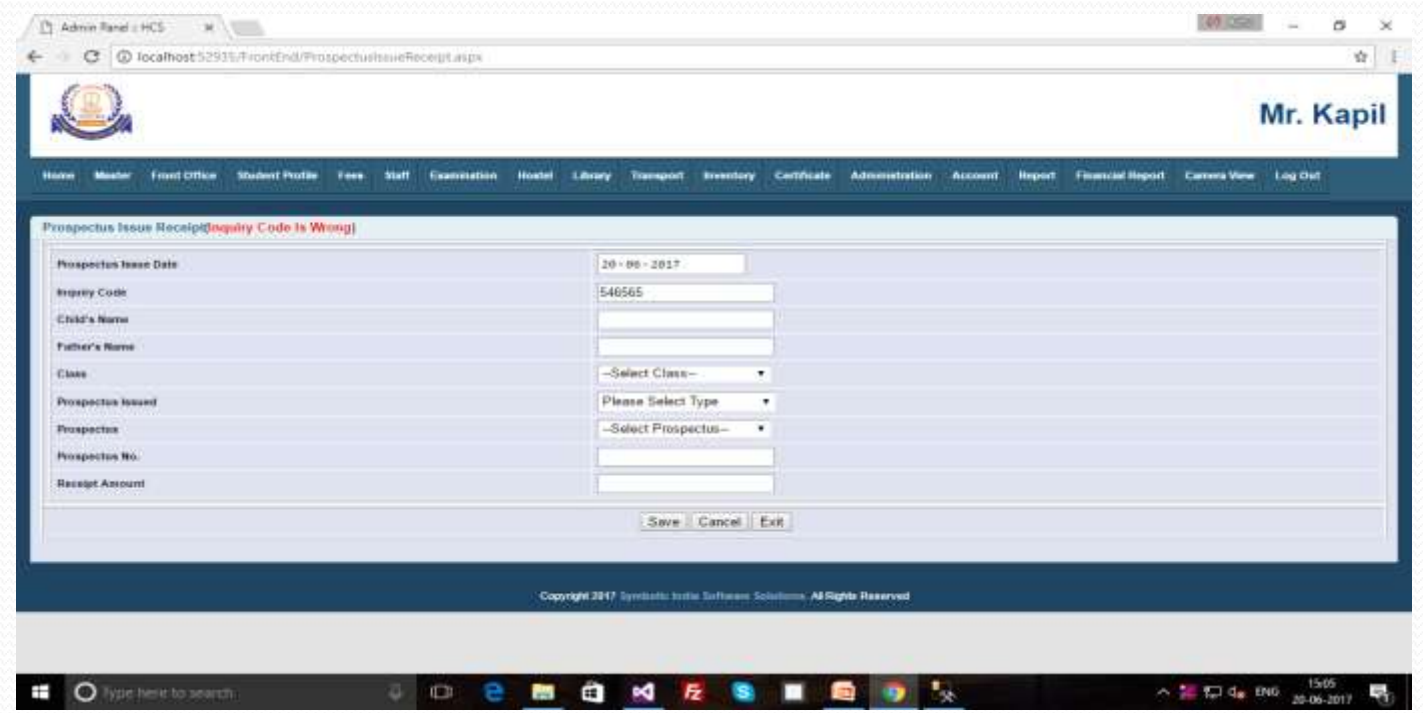

## Student Profile

#### Student Profile •Admission Form •Student Attendance

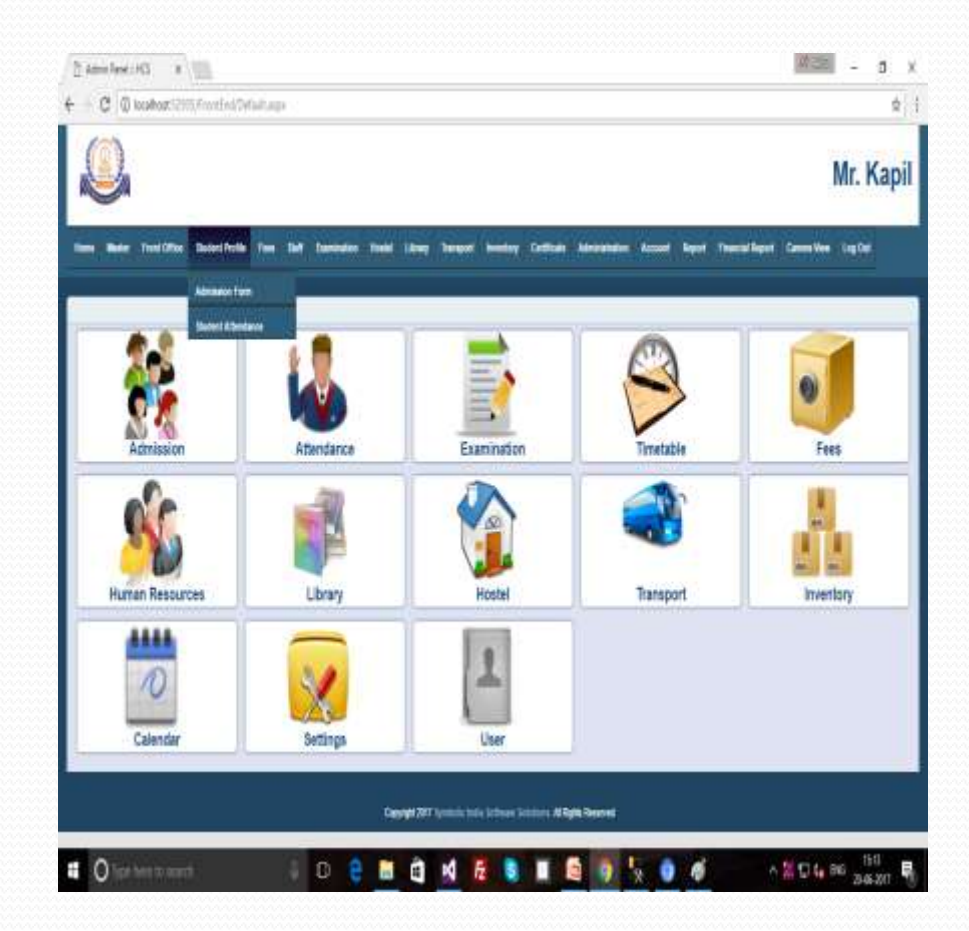

## Student Profile (Admission Form)

Admission time student records save very important. So, below form for student admission add the details of student. Inquiry code is also very important here to fill the form.

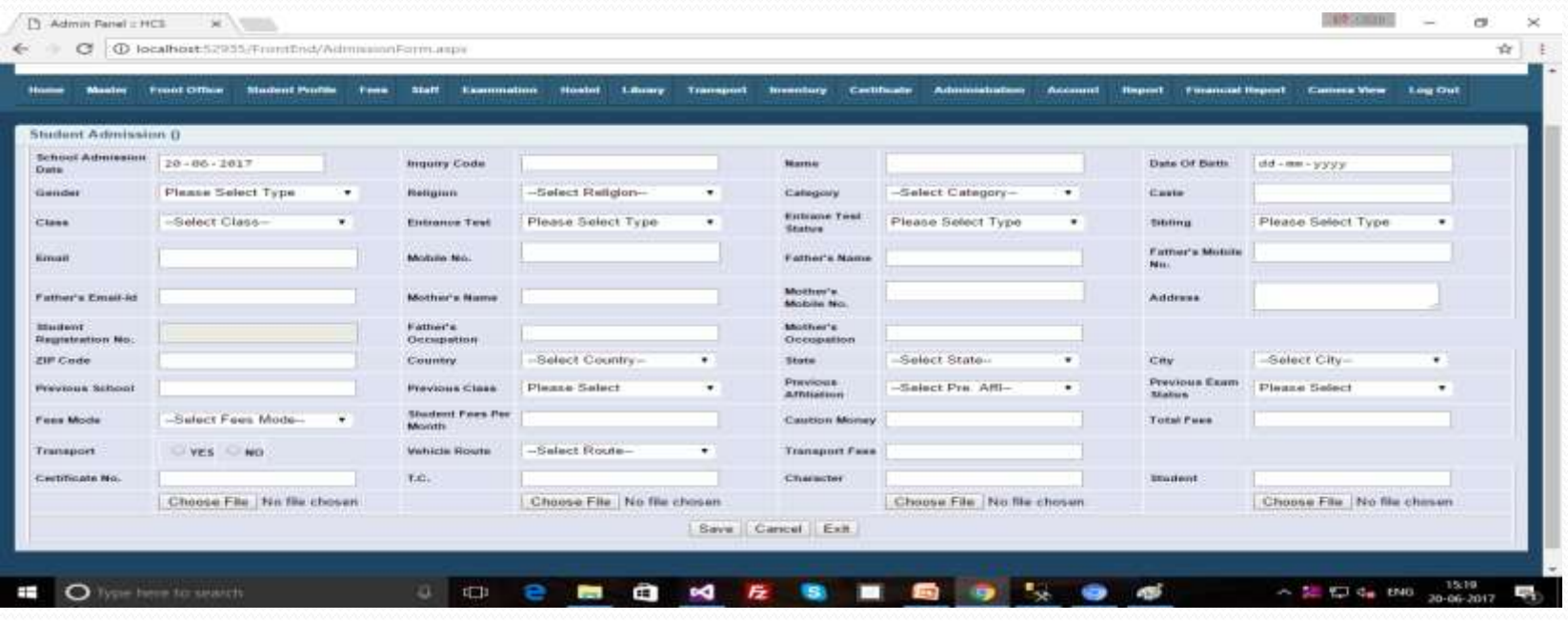

### Student Profile (Admission From...)

Inquiry Code fill time some details automatically fill from Inquiry Form. We can attached the Certificate, T.C, Character and Student Images. After save the form, form generate a Student registration number like-HCS/REG/20171827.

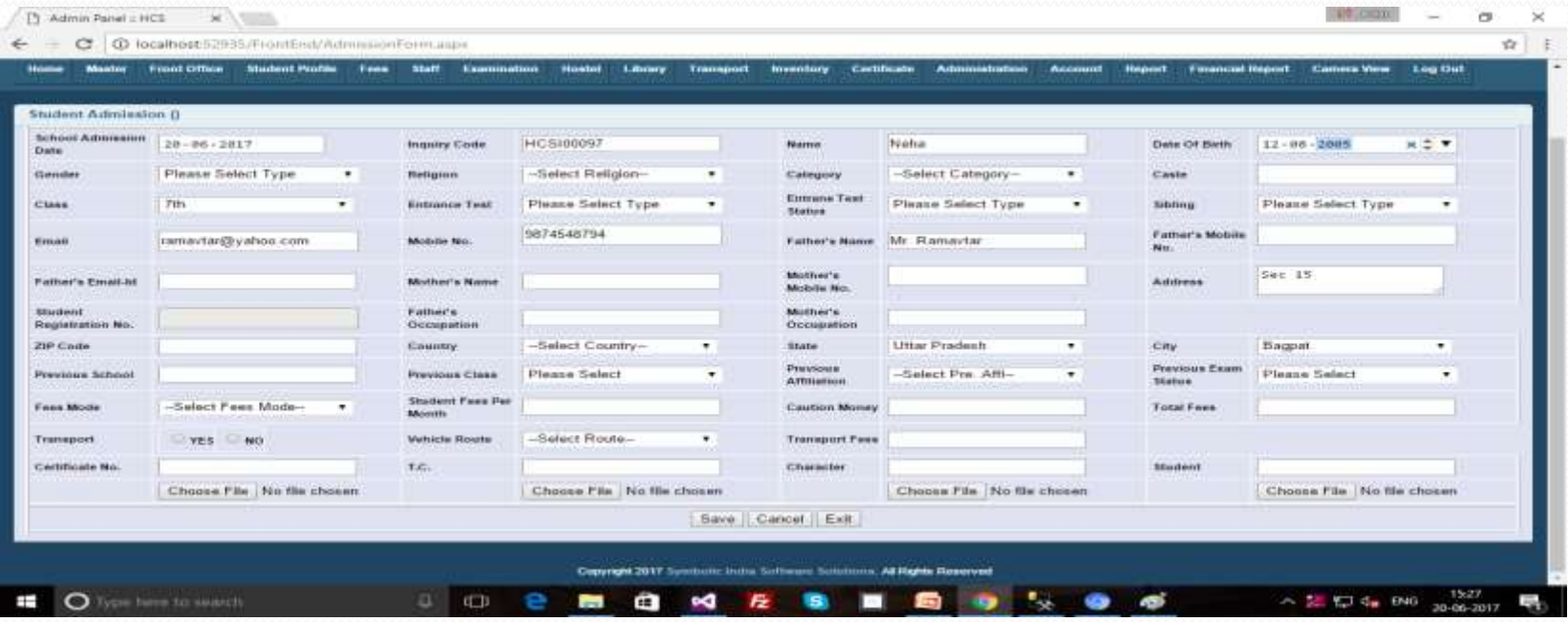

## Student Profile (Admission Form...)

After save the form data will be show into list. If the admission list gets more then we can also search for it with an Inquiry code.

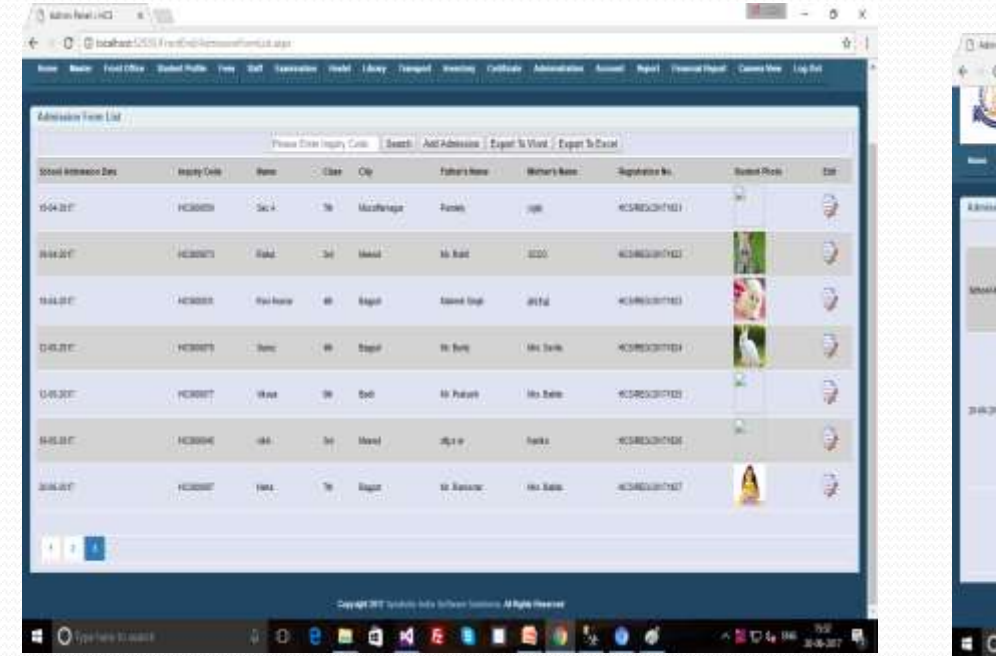

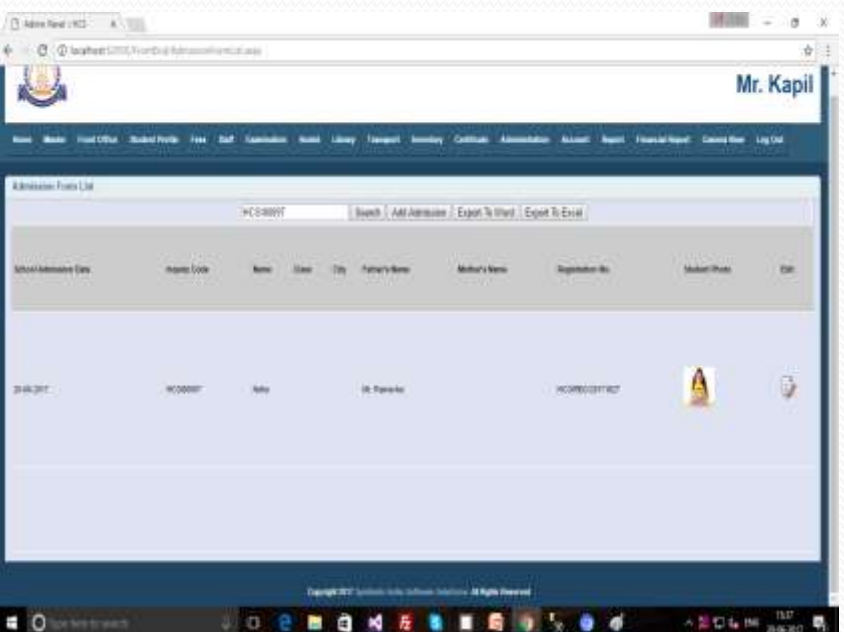

#### Student Profile (Student Attendance)

Below form for Attendance of Student

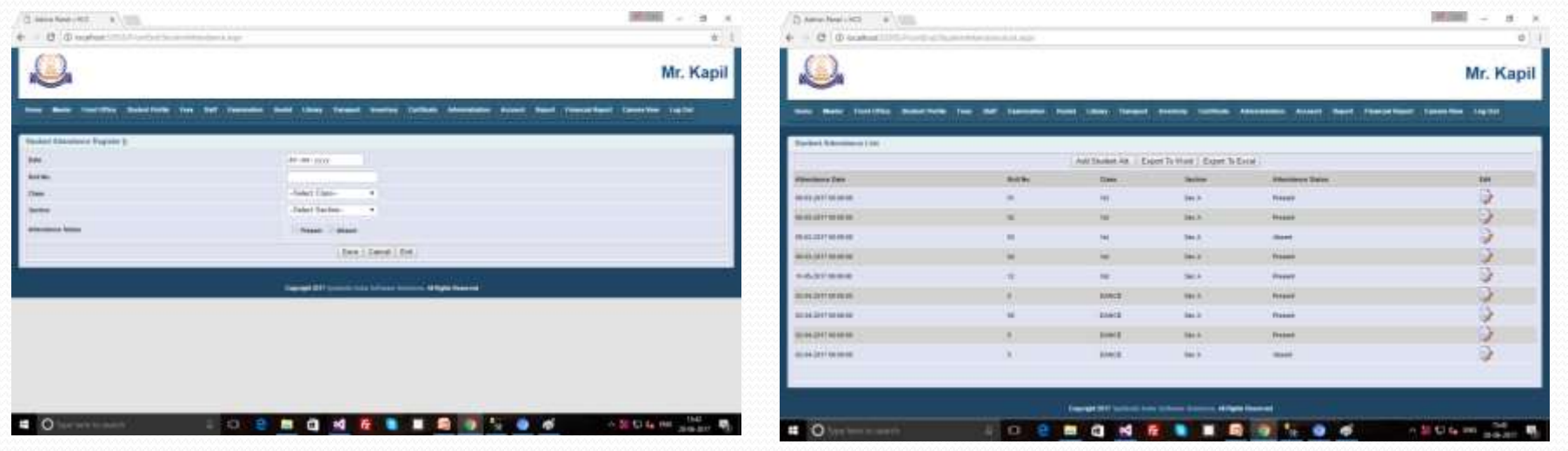

#### Fees

#### **≻Fees** •Fees Receipt

Z

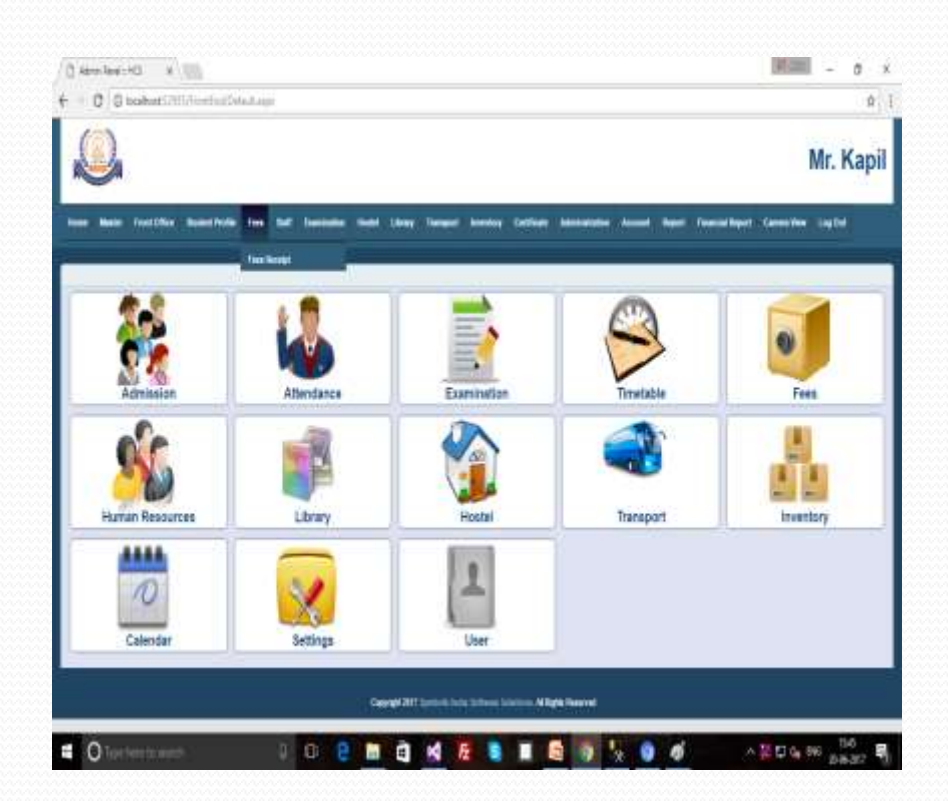

# Fees (Fees Receipt)

Below form for submit the school tuition fees. Fees receipt number automatically +1 change. There are some validation for calculate the form details as the deposit fees, discount fees, submit fees and pending Due fees. Registration No fill must, we received Registration no on Admission Time. Then we will fill Registration No then some details fill automatically fill in the form like, name and Father's Name.

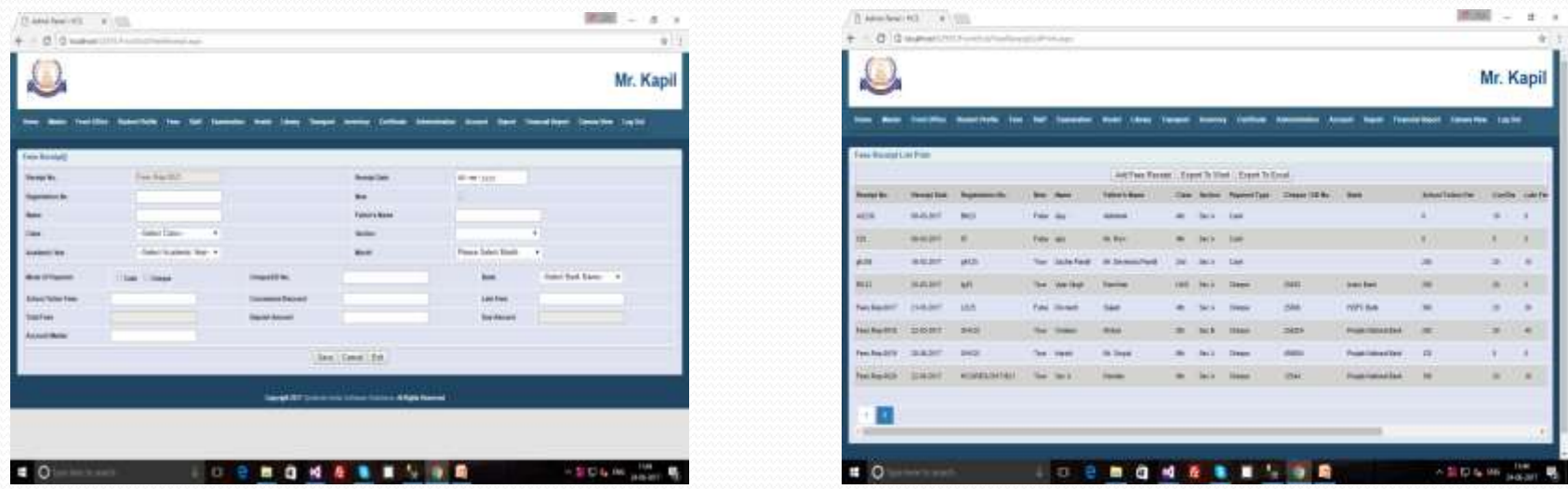

## Fees Receipt (Print)

There are the options for Print in the Fees receipt List. For print click to Print button in the list. Then print form will be open then click for print and get the print out of the fees Receipt.

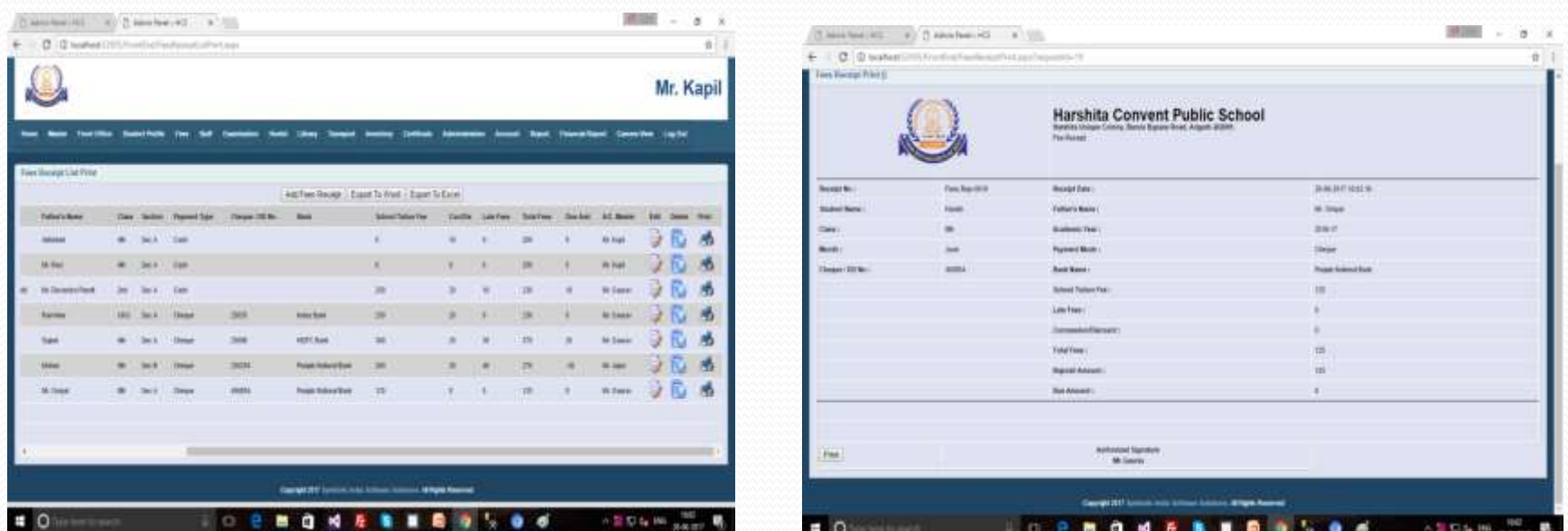

# Staff

#### Staff •Staff Attendance •Staff Attendance Report

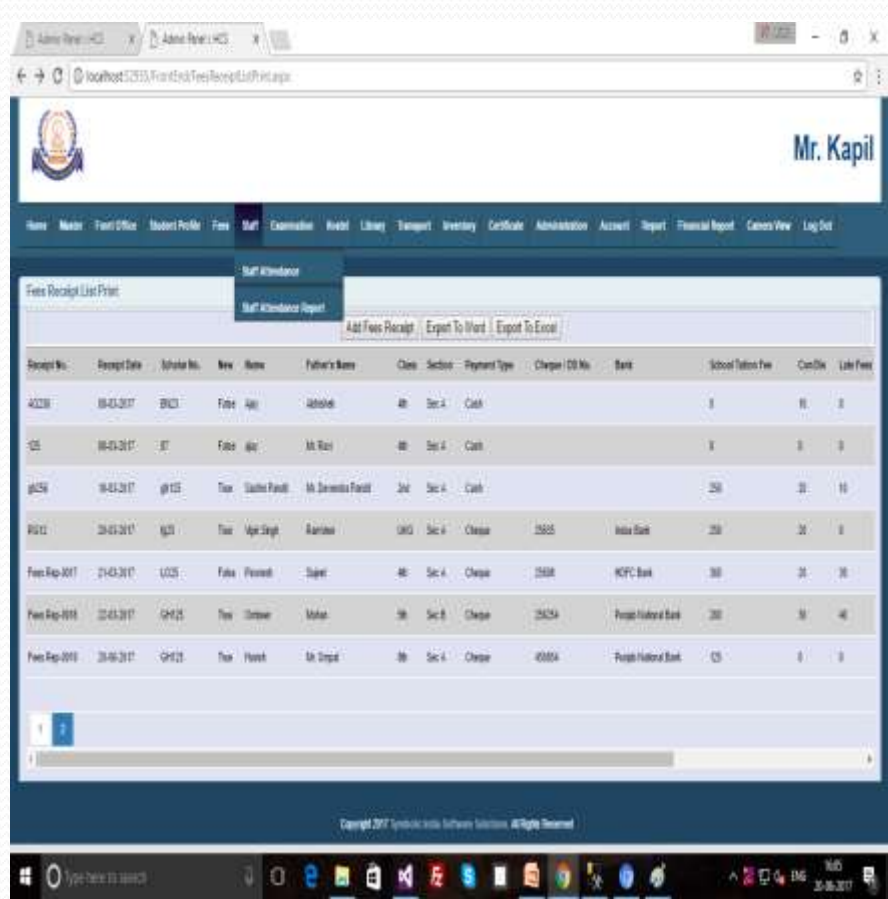

## Staff (Staff Attendance)

Below form for attendance of Staff of School or college.

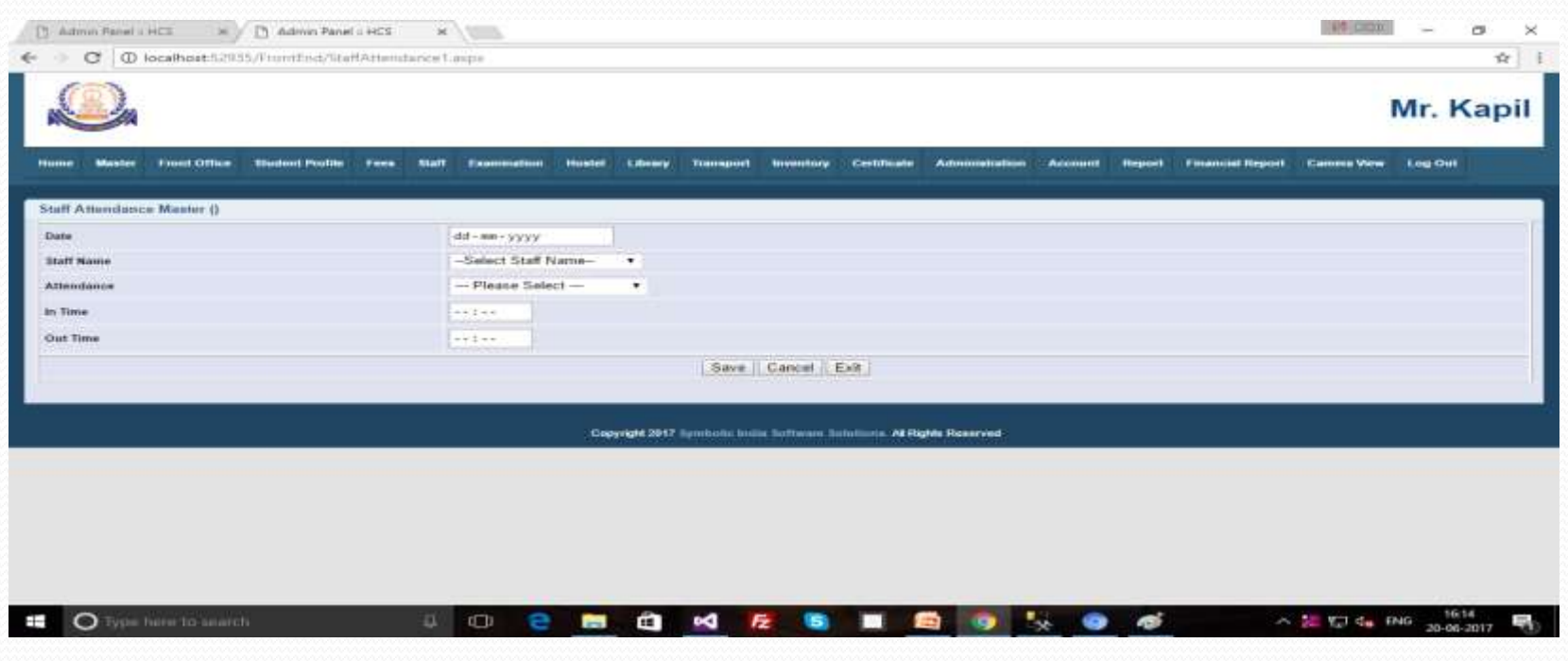

# Staff (Staff Attendance Report)

We can find the records of Staff Attendance with the date as the below form.

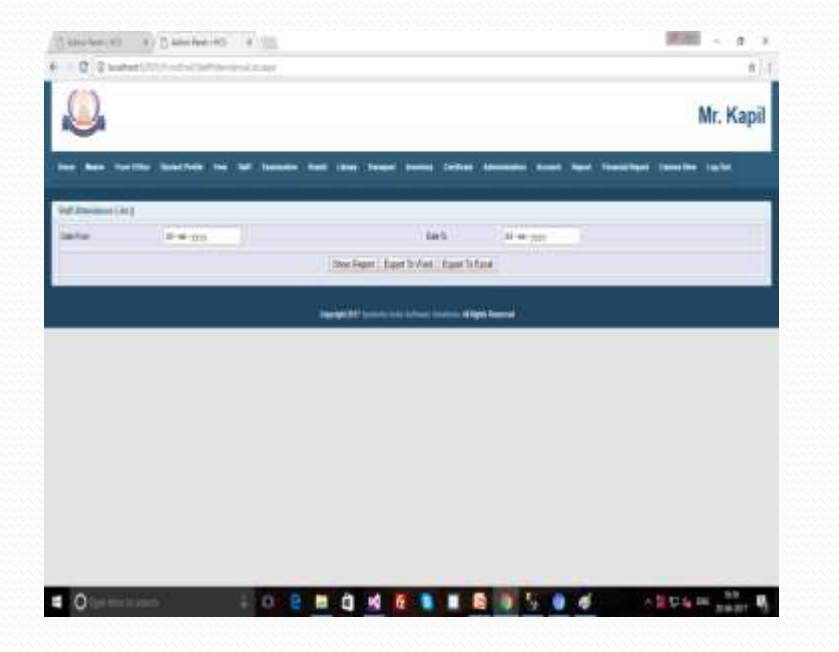

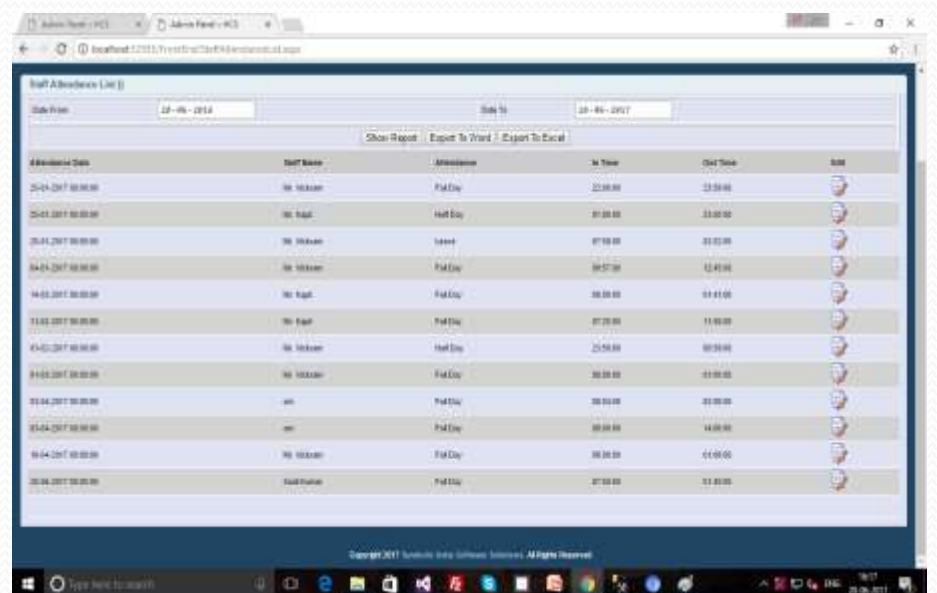

### Examination

#### **Examination** •Pre-Pare oExam Time Table

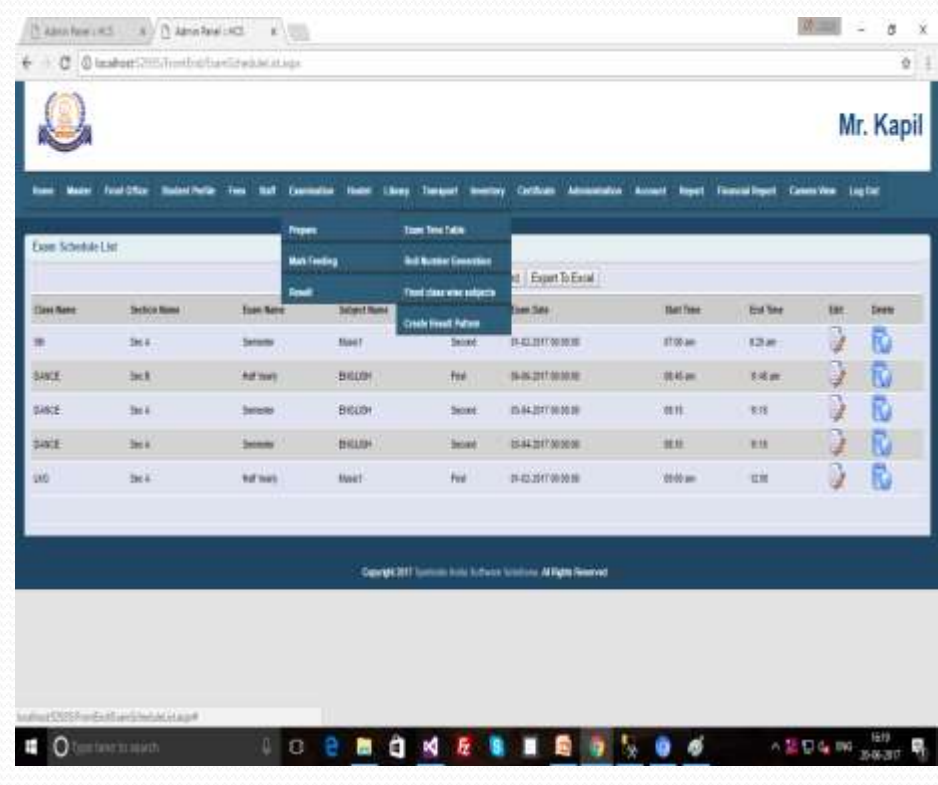

#### Examination (Pre-Pare(Exam Time Table))

This Form to add the records to set the Exam Schedule for remember the planning of Exam time table.

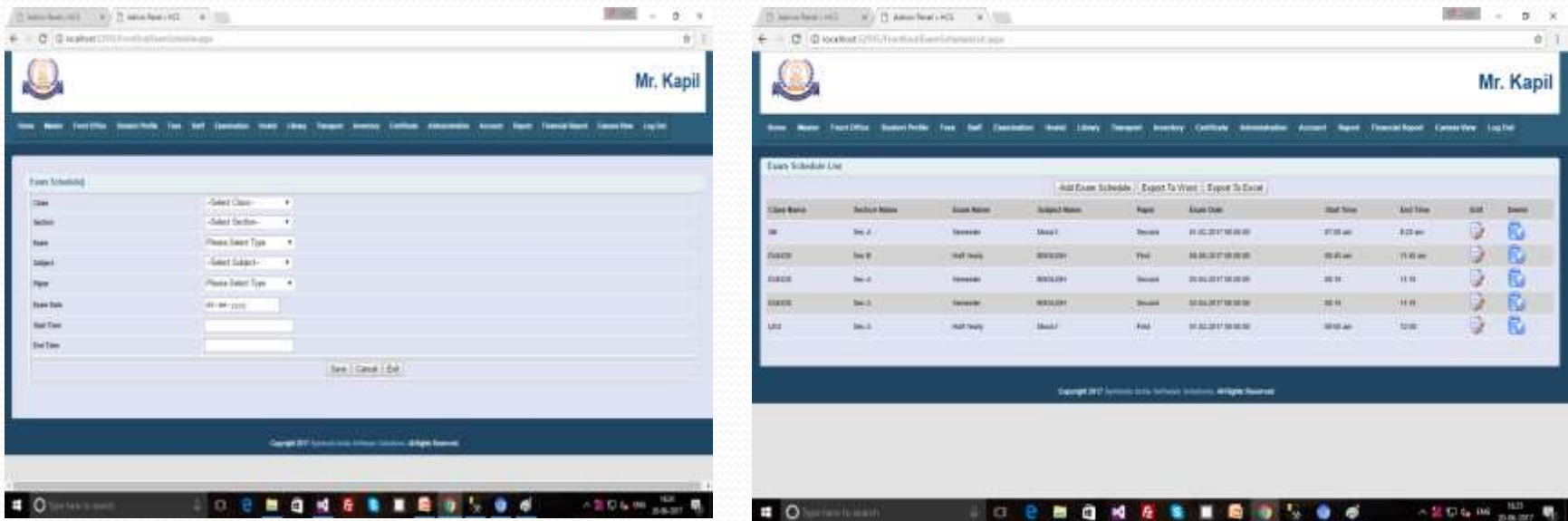

## Hostel

#### Hostel •Room Booking •Hostel fees Receipt

 $\!\mathcal{P}$ 

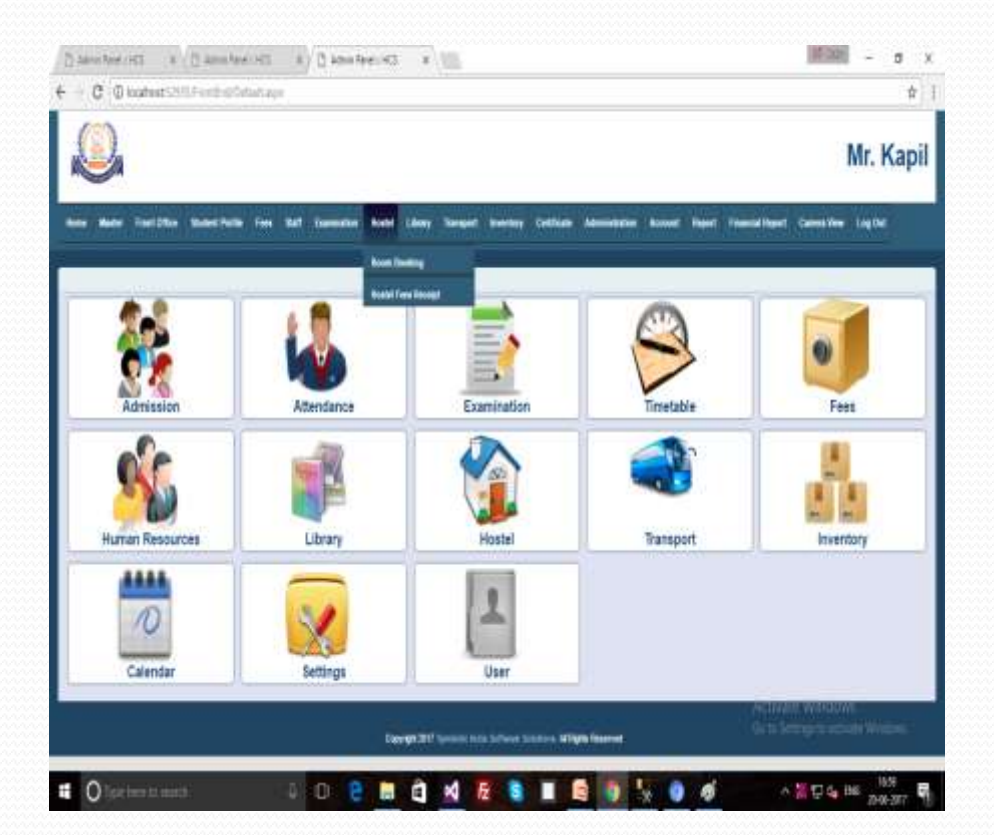

# Hostel (Room Booking)

This form for Hostel room booking. There are we can check the status of room that room are available or not before the room booking as the colour combination.

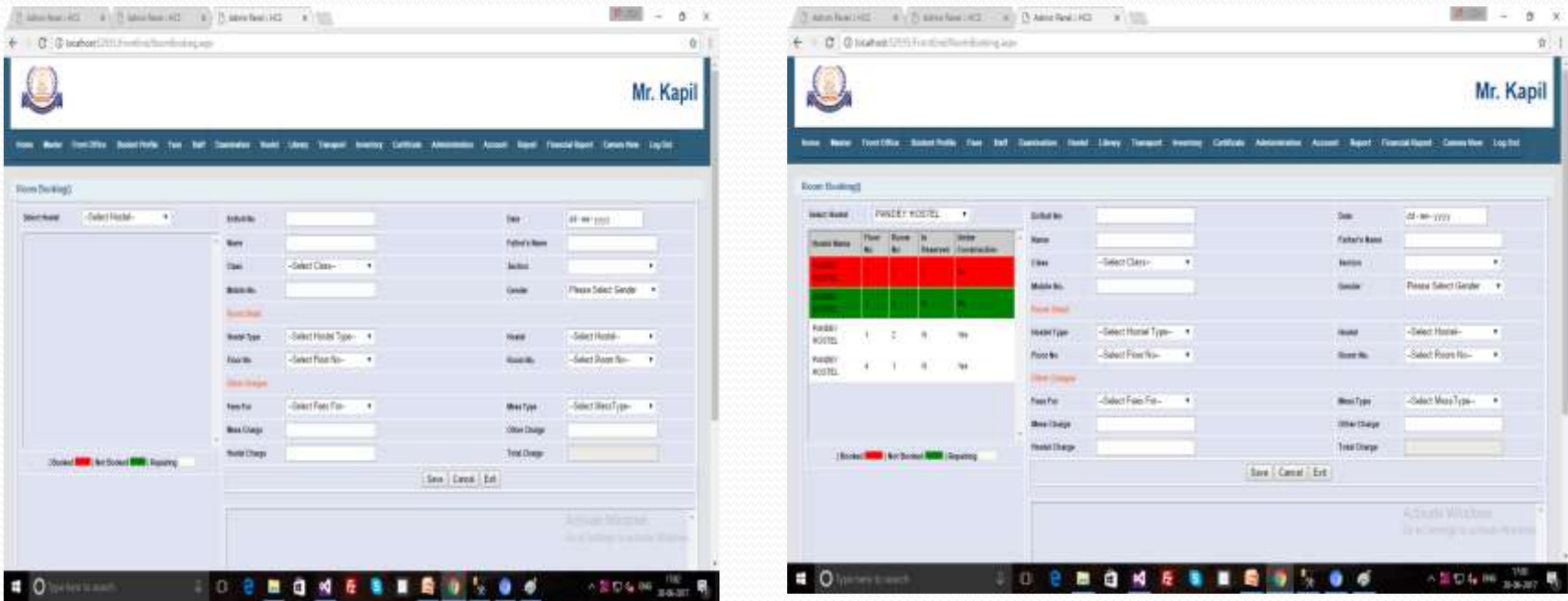

## Hostel (Room Booking...)

After fill the form and save the details. Data will be saved into the grid view.

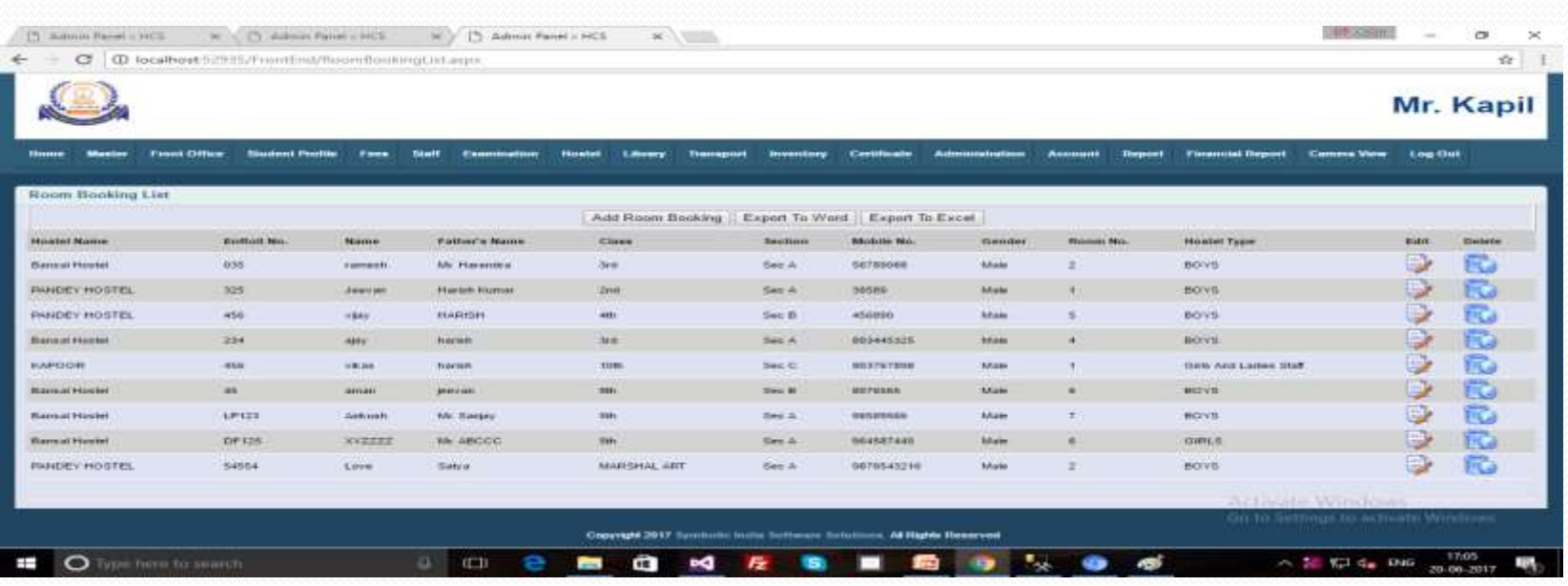

# Hostel (Hostel Fees Receipt)

There are same process of School / College tuition fees. We can also take print this form as the same process.

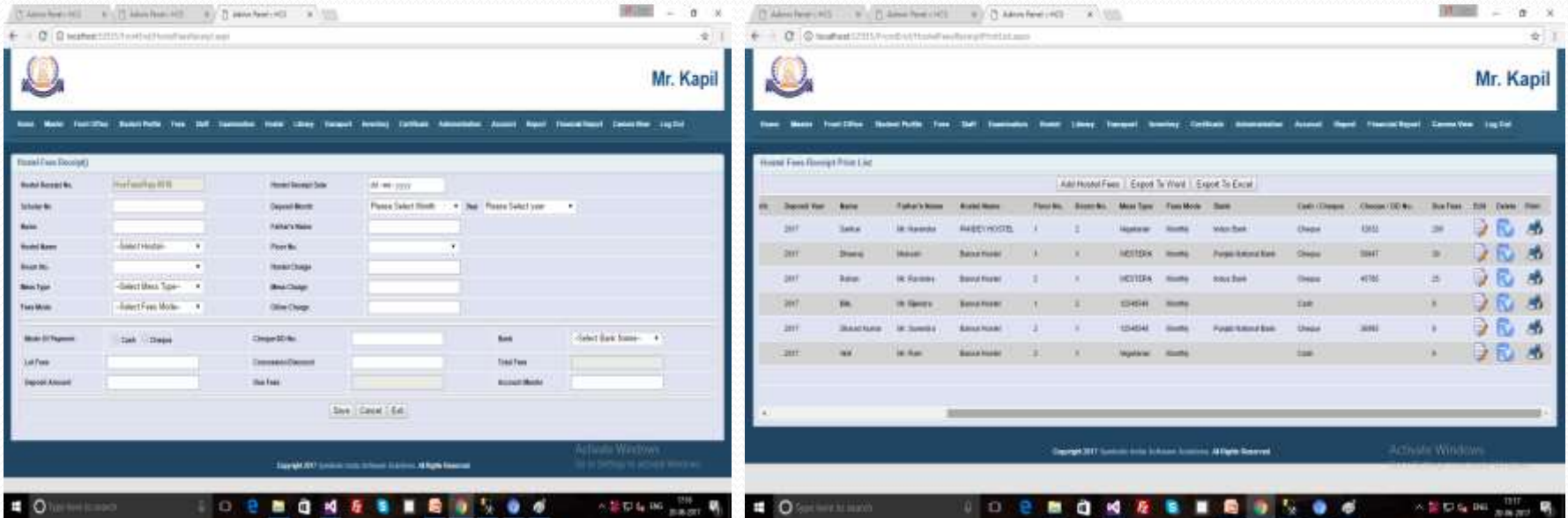

# Library

#### Library •Transaction •Library Card

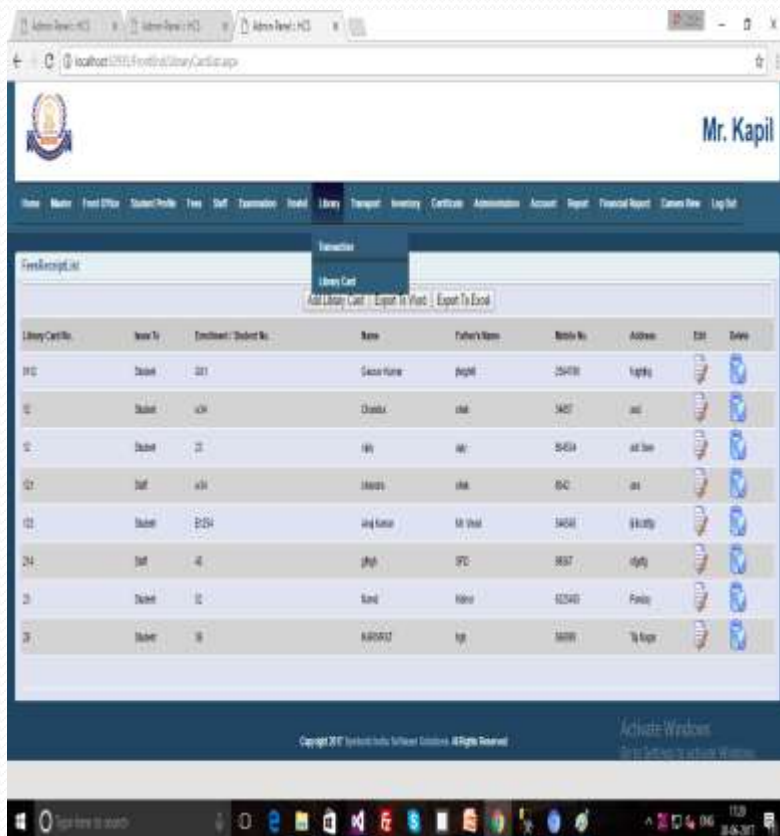